**Список литературы: 1.** *Метешкин, А. А.* Педагогические исследования в высших учебных заведениях / *А. А. Метешкин* – Харьков, ХНАДУ, 2006. – 97 с. **2.** *Грабарь, М. И*. Применение математической статистики в педагогических исследованиях. Непараметрические методы / М. *И. Грабарь, К. А. Краснянская* – М., Педагогика, 1977. – 136 с. **3.** *Паповян, С. С.* Математические методы в социальной психологии / *С. С. Паповян* – М., Наука, 1983. – 343 с. *Поступила в редколлегию 09.06.2012* 

### **УДК 378**

*В.Л. МАРЧЕНКО***,** докт. техн. наук, проф., «ХНУ», Хмельницький, *Л.С. ДРАПАК***,** канд.фіз.-мат.наук, доц., «ХНУ», Хмельницький

# **ОСОБЛИВОСТІ ЗАСТОСУВАННЯ ТАБЛИЧНОГО ПРОЦЕСОРА MS EXCEL ДЛЯ РОЗВ'ЯЗУВАННЯ НЕЛІНІЙНИХ РІВНЯНЬ**

Розглянуто використання засобу табличного процесора MS Excel «Пошук рішення» при розв'язуванні нелінійних рівнянь. Показано, що існують випадки отримання помилкових результатів та досліджено їх причину. Рекомендовано можливості використання програмного засобу для аналізу складних функцій.

**Ключові слова**: надбудова процесора , нелінійні функції, обмеження.

Рассмотрено использование средства табличного процессора MS Excel «Поиск решения» при решении нелинейных уравнений. Показано, что существуют случаи получения ложных результатов и исследованы их причины. Рекомендовано возможности использования программного средства для анализа сложных функций.

**Ключевые слова**: надстройкa процессора, нелинейные функции, ограничения.

The use of means of tabular processor MS Excel « Finding solutions " in the solution of nonlinear equations. It is shown that there are cases of a false result and investigated their cause. Recommended possibility of using software for analysis of complex functions

**Keywords**: Superstructure processor, nonlinear functions , limits of authority

### **Вступ**

Дослідження даної статті відносяться до галузі науки "Прикладна математика та комп'ютерні технологі". Практика застосування та подальшого розв'язування рівнянь будь – якого типу показує, що цей процес є досить трудомістким і таким, при якому не завжди вдається отримати результат в аналітичному вигляді. В цьому випадку доцільно використовувати чисельні методи розрахунку. Табличний процесор MS Excel має досить багато засобів для проведення таких розрахунків, серед яких добре відомі надбудови «Підбір параметрів», «Сценарії» та «Пошук рішення». Останній з цих програмних засобів, хоча й відомий як засіб , призначений для розв'язування задач оптимізації, має можливість і для розв'язування рівнянь. Саме таке застосування надбудови розглядається в даній роботі.

### **Аналіз літературних даних та постановка проблеми**

«Пошук рішення» вимагає виконання певної послідовності дій, серед яких є наступні: введення цільової функції, призначення комірок електронної таблиці невідомим, задання значення правої частини рівняння, введення обмежень. Ця схема дій в більшості випадків забезпечує отримання результату при коректній постановці задачі. Під коректною постановкою будемо розуміти наявність одного кореня в заданому діапазоні значень аргументу. Виходячи з того, що забезпечити ці умови не завжди можливо, результат може бути неточним або помилковим. Виконаний аналіз літературних джерел, включаючи довідкову систему, показав, що ці питання практично не описані в літературі. Так, в роботах [1-3] показано послідовність використання програми при розв'язуванні задач оптимізації, наведено приклади типових задач. В більшості видань з інформатики надбудова «Пошук рішення» розглядається в класичній постановці, а нестандартні випадки не розглядаються. Окрім того, як свідчить практичний досвід використання надбудови «Пошук рішення», в деяких випадках отримуються помилкові результати, які потребують аналізу та пояснень. Тому саме ці випадки і розглядаються в роботі.

### **Мета і задачі дослідження**

Метою роботи є дослідження роботи програмного засобу "Пощук рішень" табличного процесора MS Excel в нестандартних умовах. Для досягнення мети необхідно приводити у відповідність математичний зміст задач , що розглядаються, з можливостями програмного засобу та результатами його роботи.

## **Експериментальні результати та їх обробка**

Розглянемо приклад розв'язування наступного рівняння:  $x^3 - 1 = 0$ .

Рішення рівняння надбудовою «Пошук рішення» показано на (рис. 1). Як видно з рисунка, в рядку формул представлена цільова функція, яка є лівою частиною рівняння і розміщена в комірці C5. Невідоме *x* розміщене в комірці C3, а початкове значення не задається, тобто вважається рівним нулю за замовчуванням.

 $\sqrt{4}$ 图象

Рис. 1. Розв'язування рівняння  $x^3 - 1 = 0$ 

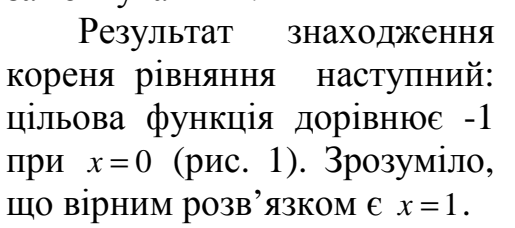

Представлення рівн в іншому вигляді, а с  $x^3 = 1$  , дозволяє отримати вірний результат (рис. 2).

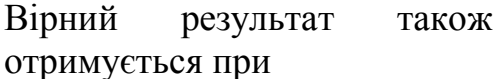

використанні попереднього вигляду цільової функції, тобто *х*<sup>3</sup> −1, та при

 $G_n$  of  $n$ .

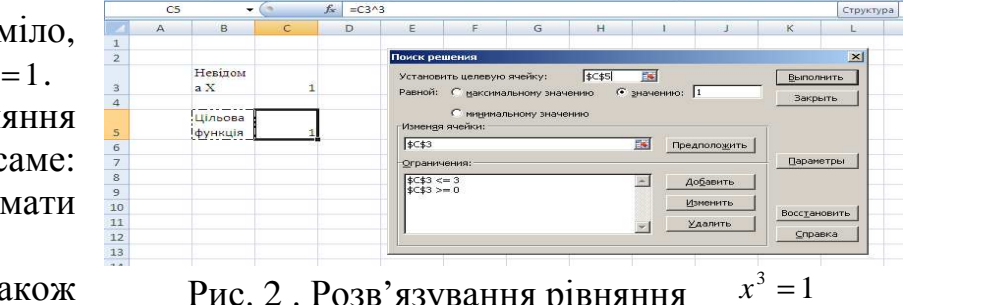

 $\Delta l$ 

Рис. 2 . Розв'язування рівняння  $x^3 =$ 

заданому значенні аргументу *x* .На рис.3, наприклад, наведені результати отримання розв'язку рівняння  $x^3 - 1 = 0$  при початковому значенн $i \, x = 0,1$ . Розглянемо низку випадків використання надбудови при некоректному рішенні рівняння. Одним з них є відсутність кореня в

заданому діапазоні. Далеко

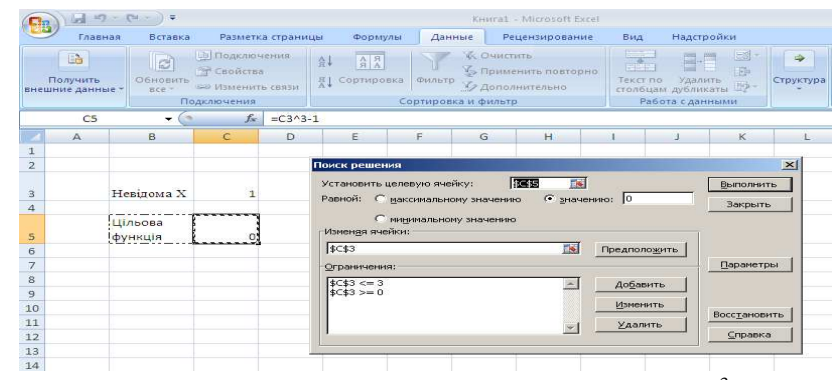

Рис. 3. Результат розв'язування рівняння  $x^3 - 1 = 0$ при значенні  $x = 0,1$ 

не для кожної функції можна точно вказати діапазон значень аргументу, в межах якого знаходиться корінь рівняння. Прикладом такого рівняння є наступне  $4 * sin(x/4) + 3 * cos(x) = 1$ . В цьому випадку задається незначний діапазон, в межах якого може знаходитись один корінь. Якщо кореня в цьому діапазоні немає,

програма повинна видати результат з відповідним повідомленням про неможливість знаходження розв'язку. Для рівняння  $4 * sin(x/4) + 3 * cos(x) = 1$  **B**  $m$ ежах  $0 \le x \le 1.5$  маємо наступне (рис.4-5).

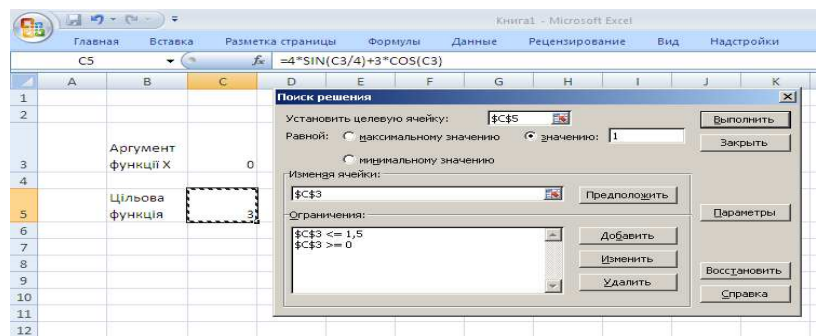

Рис. 4. Вихідні дані для розв'язування рівняння

Отже, програма видала повідомлення про відсутність

 $4 * sin(x/4) + 3 * cos(x) = 1$ значення кореня (рис. 4) і обчислила найближче значення цільової функції 1,67 при значенні аргументу, що дорівнює  $x = 1.5$  (рис.5).

Іншим випадком є наявність у заданому діапазоні декількох коренів, що може привести до ускладнення аналізу функції . Розглянемо, для прикладу, наступне рівняння  $4 * sin(x) + 3 * cos(x) = 1$ . Графік лівої частини рівняння, тобто цільової функції показано на рис. 6.

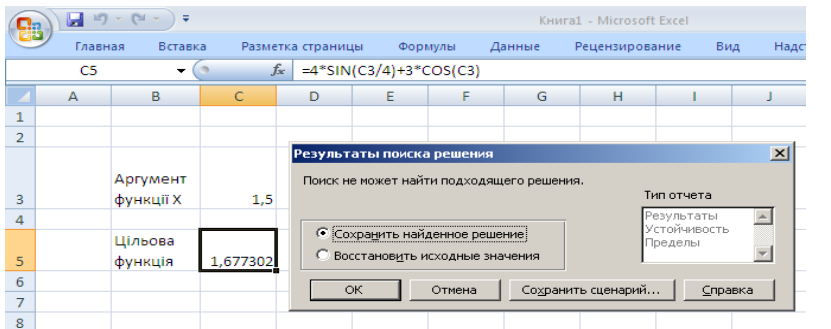

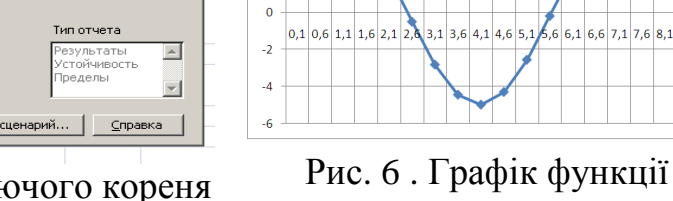

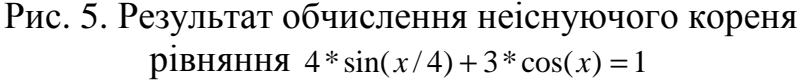

Рис. 6 . Графік функції  $f = 4 * sin(x) + 3 * cos(x)$ 

 $f = 4 * SIN(X) + 3 * COS(X)$ 

Розв'яжемо рівняння  $4 * sin(x) + 3 * cos(x) = 1$  Ha проміжку 0 ≤ *x* ≤ 9 . Як видно з графіка, на цьому діапазоні існує три корені. Результат роботи програми в даному випадку наведено на рисунках 7, 8.

Звернемо увагу на те, що початкове значення аргументу

 $f_{\pi}$  = 4\*SIN(C3)+3\*COS(C3)  $\overline{a}$ **BKI** функції » измен<br>|\$⊂\$:  $\boxed{8}$  Предположить Параметры  $\frac{\frac{1}{2} \cos 3x - 9}{\frac{1}{2} \cos 3x - 0}$ Добавить Изменить Восстановить Удалить Справка

Рис. 7. Вихідні дані для розв'язку рівняння  $4 * sin(x) + 3 * cos(x) = 1$ 

спочатку не задавалось. Отриманий корінь рівняння є вірним, але він є одним

з трьох коренів (рис. 6). При цьому даний корінь є середнім коренем із трьох можливих. Не приводячи результатів

обчислень зазначимо, що при присвоєнні початковому значенню аргументу значення 0,1, тобто при  $x = 0.1$  відповідного рішення не знайдено, а при значенні аргументу *x* = 1 знайдено

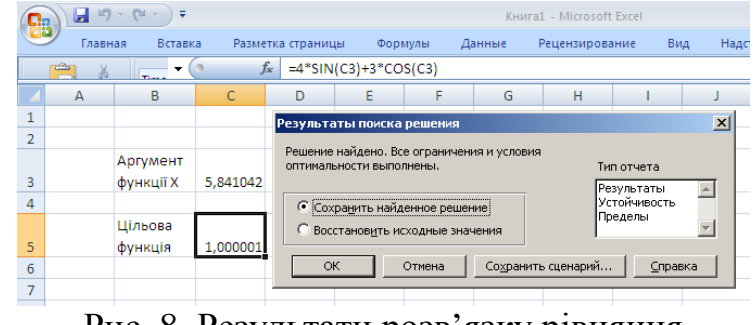

Рис. 8. Результати розв'язку рівняння  $4 * sin(x) + 3 * cos(x) = 1$ 

перший від початку системи координат корінь  $x = 2.4$ .

### **Висновки**

Отже, в результаті проведених досліджень, можна сказати, що надбудова табличного процесора MS Excel «Пошук рішення» є ефективним засобом розв'язування нелінійних рівнянь. В більшості випадків, при наявності одного кореня програма дає дійсні результати. Однак, в деяких випадках результати є помилковими.

При некоректному використанні програми, коли в заданому діапазоні не існує коренів або якщо їх кількість більше одного, необхідно передбачати якісно результат і здійснювати аналіз та перевірку отриманих рішень.

**Список літератури: 1.** *Должанков В., Колесніков Ю*. Microsoft Excel 2002. – СПб: БХВ – Петербург, 2003.-1072 с. **2**. www. Msexcel.ru Профессиональные приемы работы в Microsoft Excel 3.WWW. Office. Microsoft.com/excel – help/HP010072691.aspx.

*Поступила в редколлегию 20.06.2012* 

# **УДК 004.9, 654.01, 658.512, 69.059.7, 519.6**

*А.В.КАЛМЫКОВ,* канд.техн.наук, НАУ им. Н.Е. Жуковского «ХАИ», Харьков

# **МЕТОДОЛОГИИ RUP И AGILE В УПРАВЛЕНИИ IT-ПРОЕКТАМИ ТЕЛЕКОММУНИКАЦИОННОГО ПРЕДПРИЯТИЯ**

У статті розглядається використання протягом життєвого циклу розробки і супроводу ITсистем телекомунікаційного підприємства різних методологій створення програмного забезпечення. Показано можливості їх ефективного застосування та задоволення суперечливих